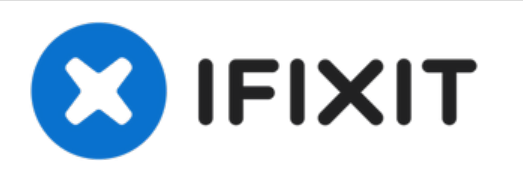

# **iMac Intel Reemplazo de placa de cámara de 27 "EMC 2309 y 2374**

Use esta guía para reemplazar una tarjeta de...

Escrito por: Andrew Bookholt

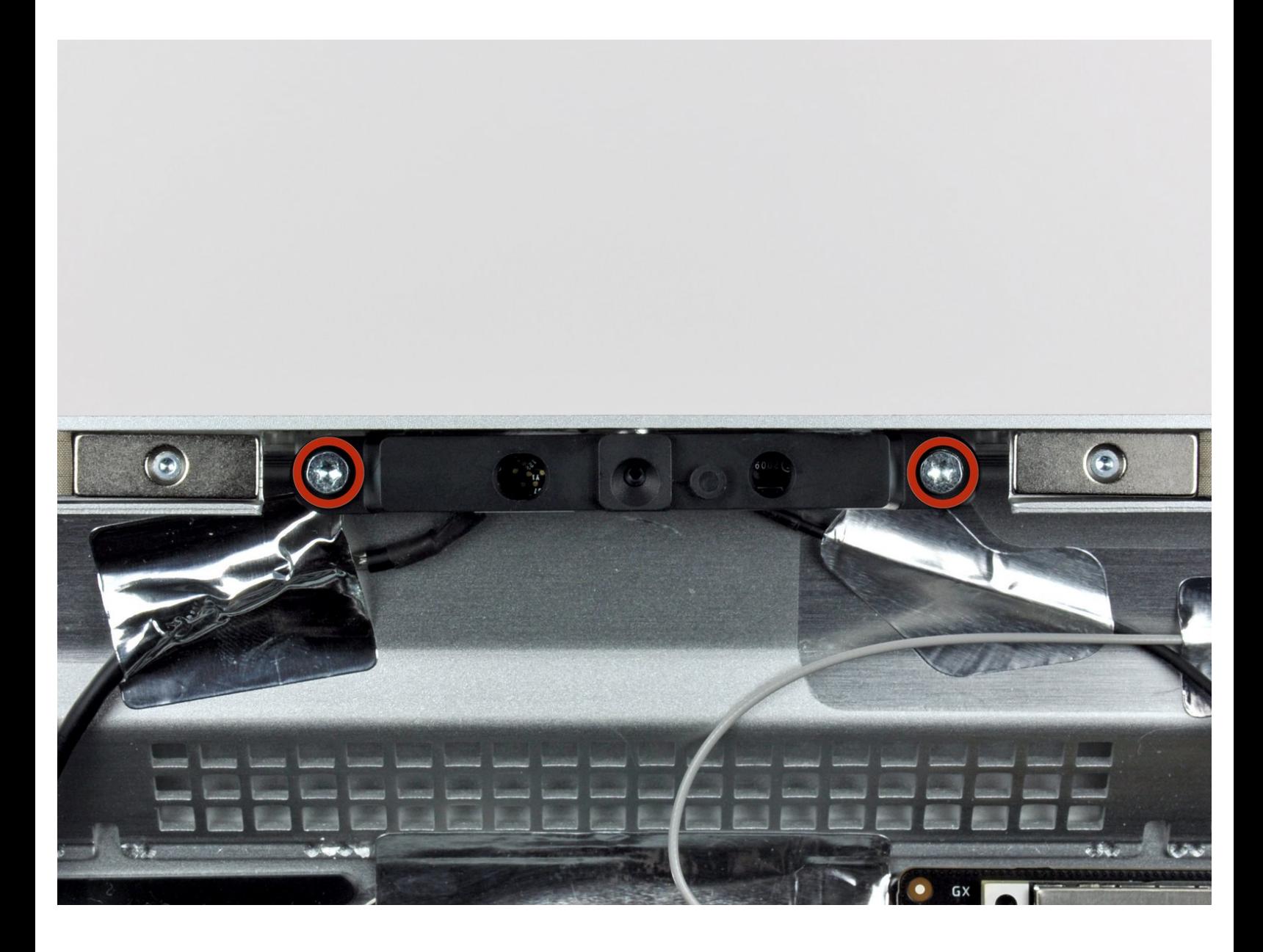

## **INTRODUCCIÓN**

Use esta guía para reemplazar una tarjeta de cámara defectuosa.

### **HERRAMIENTAS:**

- [Heavy-Duty](https://store.ifixit.de/products/heavy-duty-suction-cups-pair) Suction Cups (Pair) (1)
- [Paper](http://www.amazon.com/ACCO-Economy-Paper-Non-skid-A7072385/dp/B001B0D5T6/ref=sr_1_1?ie=UTF8&qid=1407273616&sr=8-1&keywords=paper+clip) Clip (1)
- TR10 Torx Security [Screwdriver](https://store.ifixit.de/products/tr10-torx-security-screwdriver) (1)
- [Tweezers](https://store.ifixit.de/products/tweezers) (1)

#### **Paso 1 — Panel de Cristal**

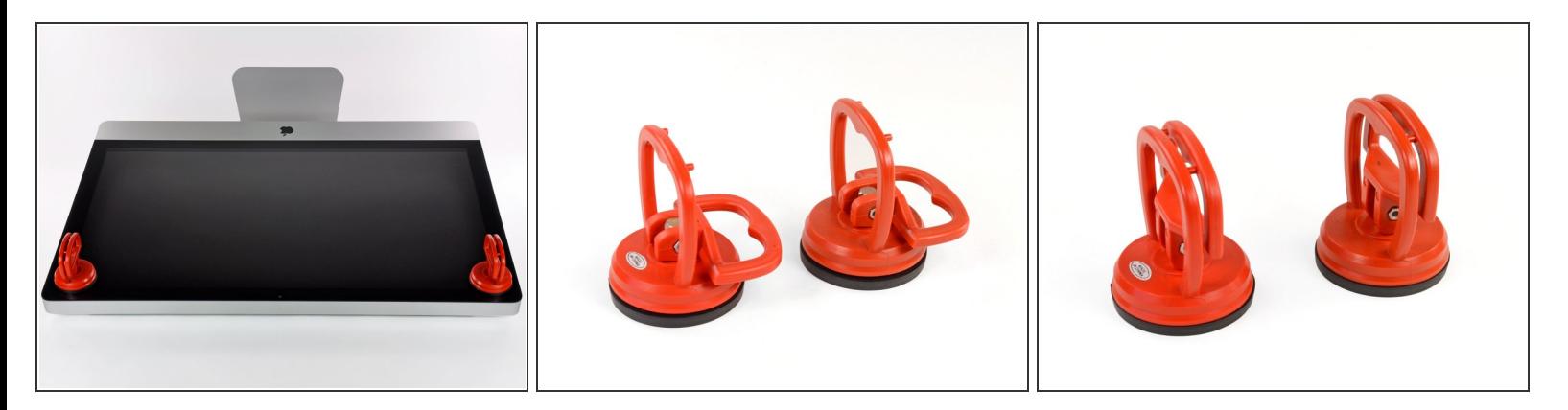

- Coloca una ventosa para trabajos pesados cerca de cada una de las dos esquinas superiores del panel de vidrio.
- Para colocar las [ventosas,](https://store.ifixit.de/products/heavy-duty-suction-cups-pair) primero coloca la ventosa con la manija móvil paralela a la cara del panel de vidrio (como se indica en la segunda imagen).
- Mientras sujetas ligeramente la ventosa contra el vidrio, levanta la manija móvil hasta que quede paralela con la otra manija (como se indica en la tercera imagen).  $\bullet$
- $(i)$  Si las ventosas se niegan a adherirse, intente limpiar tanto el panel de vidrio como la ventosa con un paño suave y sin pelusa. (Humedece con agua destilada, y si es necesario, una proporción igual de agua destilada y vinagre blanco para obtener mejores resultados).
- No uses las ventosas para transportar el cristal de la pantalla, ya que si una de ellas no se pega, podría soltar la pantalla y romperla.
- $(i)$  La caja iMac original es un buen lugar para almacenar el panel de vidrio. De lo contrario, una superficie horizontal acolchada, como una toalla sobre un escritorio, funcionará bien.

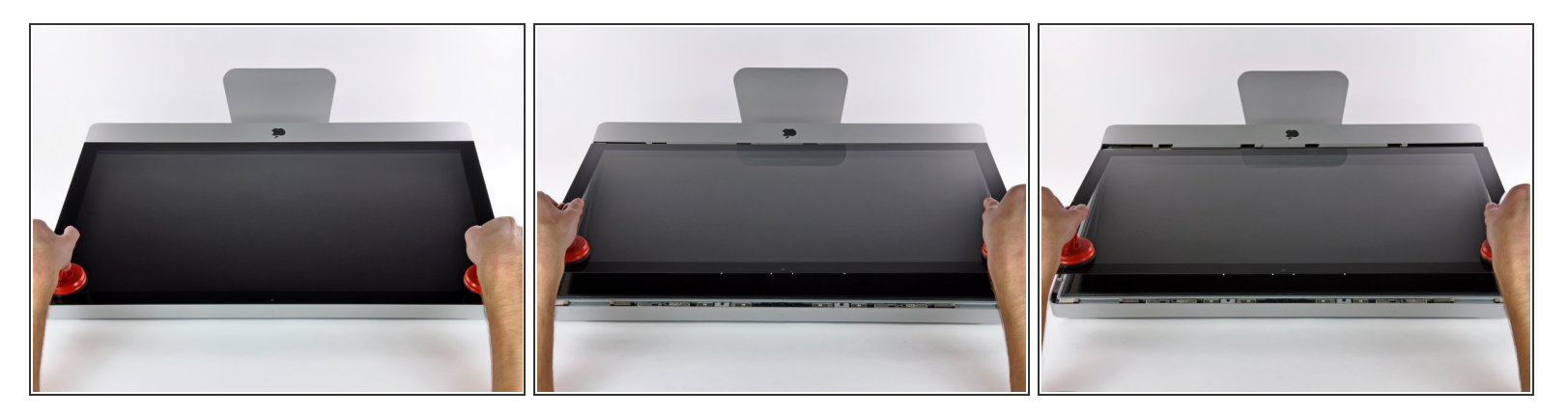

- Levanta suavemente el panel de vidrio perpendicular a la cara de la pantalla LCD, lo suficiente para despejar las clavijas de montaje de acero unidas a lo largo de la parte inferior del borde superior del panel de vidrio.  $\bullet$
- Tira del panel de vidrio desde el borde inferior del iMac y cuidadosamente déjelo a un lado.
- A No uses las ventosas para transportar el panel de vidrio; si cualquiera de las dos pierde su agarre, el panel podría caerse y romperse.
- Después de colocar el panel de vidrio de manera segura, asegúrate de liberar las ventosas, ya que la fuerza de succión con el tiempo puede romper el vidrio.
- Durante la reinstalación, asegúrate de limpiar meticulosamente el interior del panel de vidrio y la parte frontal de la pantalla LCD, ya que cualquier polvo o huellas dactilares atrapadas en su interior será molestamente visible cuando se encienda la máquina.  $\blacktriangleright$

#### **Paso 3 — Pantalla**

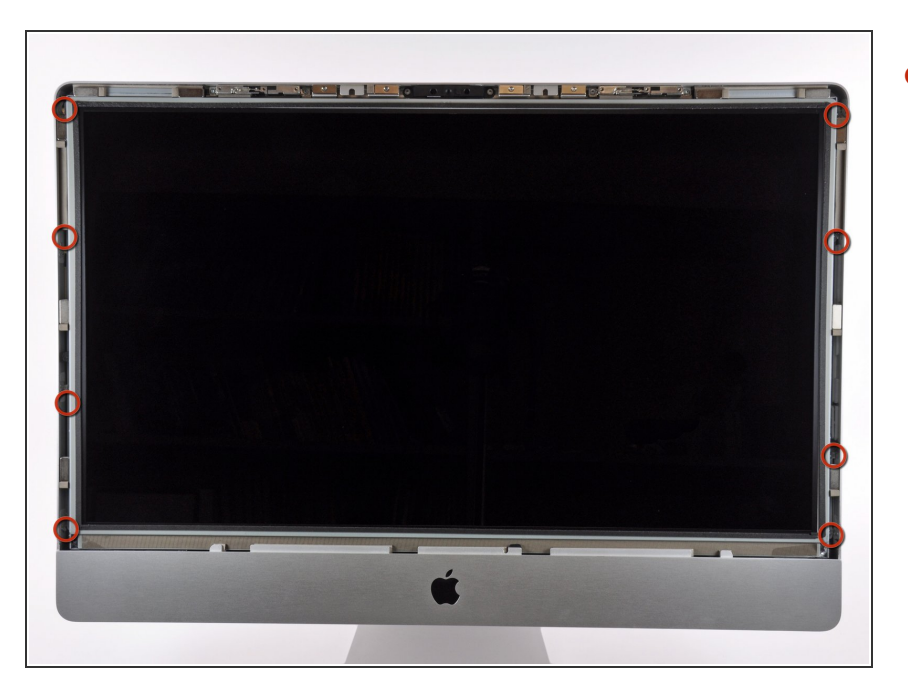

Quita los 8 tornillos torx T10 que sujetan el LCD a la carcasa exterior.  $\bullet$ 

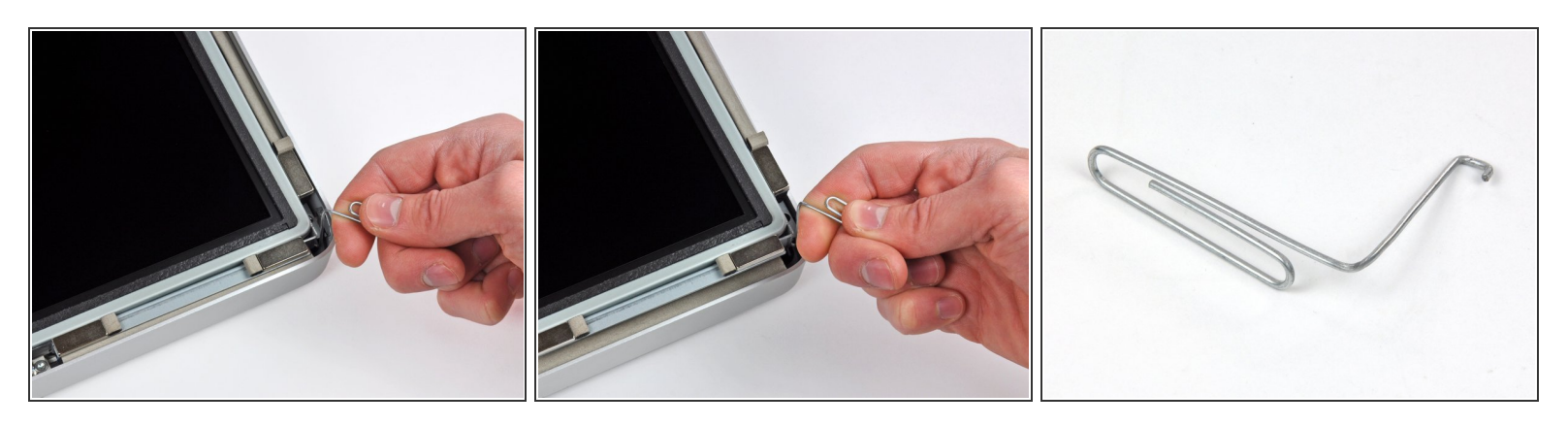

- Con cuidado, haz reposar el pie del iMac hacia abajo sobre una superficie plana.
- Debido a unas tolerancias ajustadas, tendrás que usar una herramienta fina con forma de gancho para sacar la pantalla fuera de la carcasa exterior.  $(i)$
- Usa una herramienta fina con forma de gancho para levantar un lado del borde superior de la pantalla por su marco metálico.  $\bullet$
- $(i)$  Después de levantar la pantalla por un lado, mantenla fuera de la carcasa mientras usas un gancho para levantar el otro. Un lápiz o bolí puede ser colocado por debajo del borde superior de la pantalla, paralelo al borde superior y llegando hasta sobresalir el borde del ordenador, para mantener el primer lado apoyado mientras se levanta el segundo.
- No levantes demasiado el borde superior de la pantalla de la carcasa, ya que varios cables de cinta aún conectan los dos componentes.

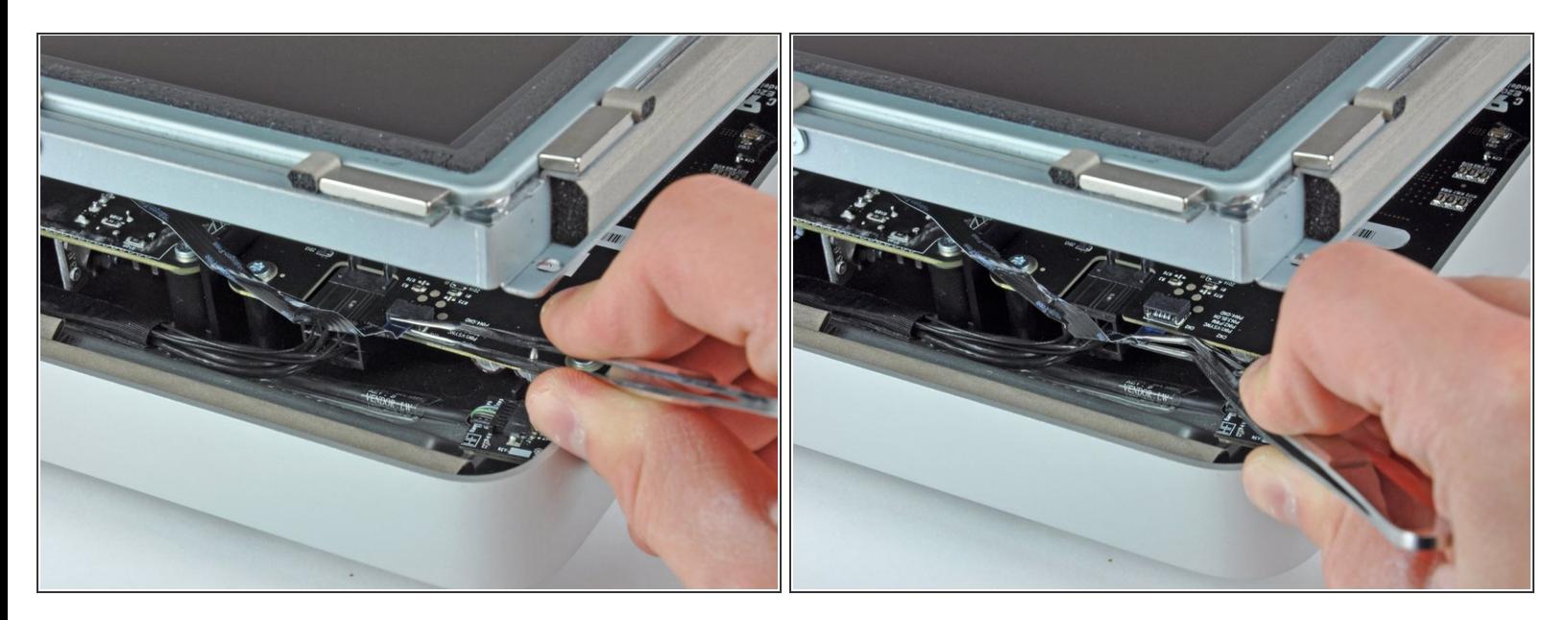

- Usa unas pinzas para tirar hacia arriba del cable de cinta fuera de su zócalo en la placa del controlador LED cerca de la esquina superior izquierda de tu iMac.
- $(i)$  En algunos iMac este cable puede no ser un cable plano, sino cuatro hilos muy finos y frágiles separados. Ten mucho cuidado, si las pinzas se resbalan del enchufe, probablemente sacarás algún hilo del ensamblaje.

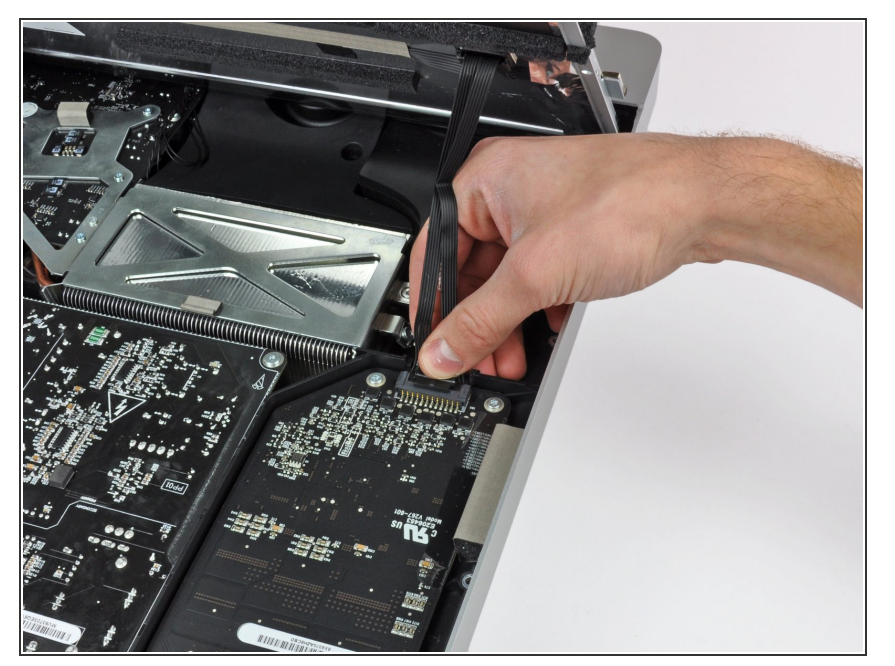

Gira la pantalla fuera de la carcasa lo suficiente para desconectar el cable de alimentación de la luz trasera de LED de la placa del controlador LED.  $\bullet$ 

#### **Paso 7**

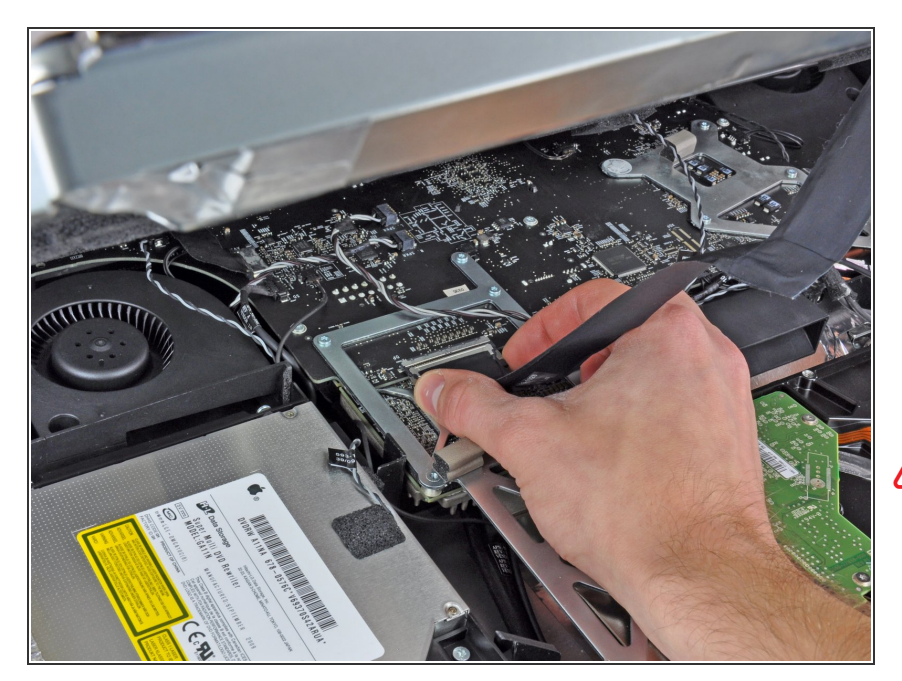

- Aprieta los dos brazos del conector del cable de datos de la pantalla juntos para desbloquearlo de su zócalo en la placa lógica.  $\bullet$
- Tira del conector del cable de datos de la pantalla fuera de su zócalo en la placa lógica.  $\bullet$
- Ten mucho cuidado al desconectar este cable ya que tanto el conector del cable como el zócalo de la placa lógica son extremadamente frágiles. Al reconectar el cable después, usa tan poca fuerza como sea posible. **/i/**

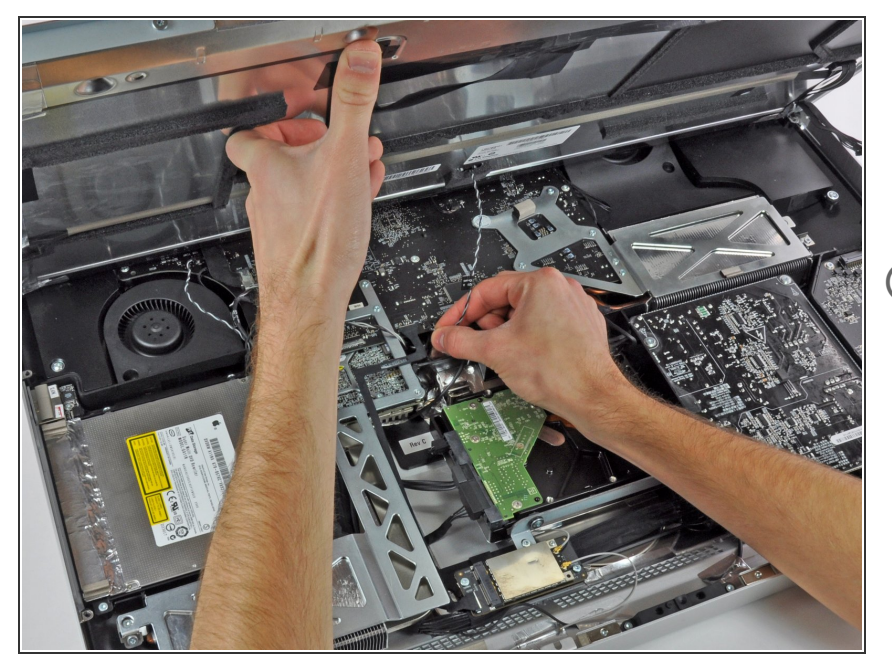

- Levanta la pantalla lo suficiente para poder desconectar el conector del cable del sensor térmico del LCD de su zócalo en la placa lógica.  $\bullet$
- $(i)$  Si tu ventilador se pone a girando a toda velocidad al terminar, comprueba esta conexión o el cable del sensor térmico del disco duro. El zócalo del conector del sensor térmico es muy frágil, así que ten cuidado cuando reconectes de nuevo e cable del sensor.

#### **Paso 9**

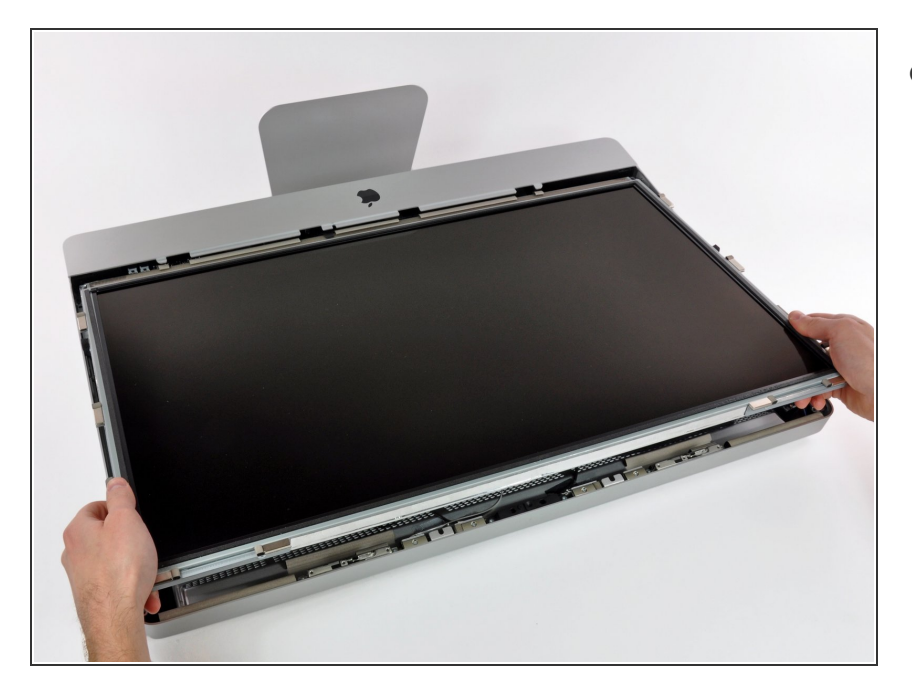

Con cuidado tira de la pantalla hacia el borde superior de tu iMac y sácala de la carcasa exterior.

#### **Paso 10 — Tablero de cámara**

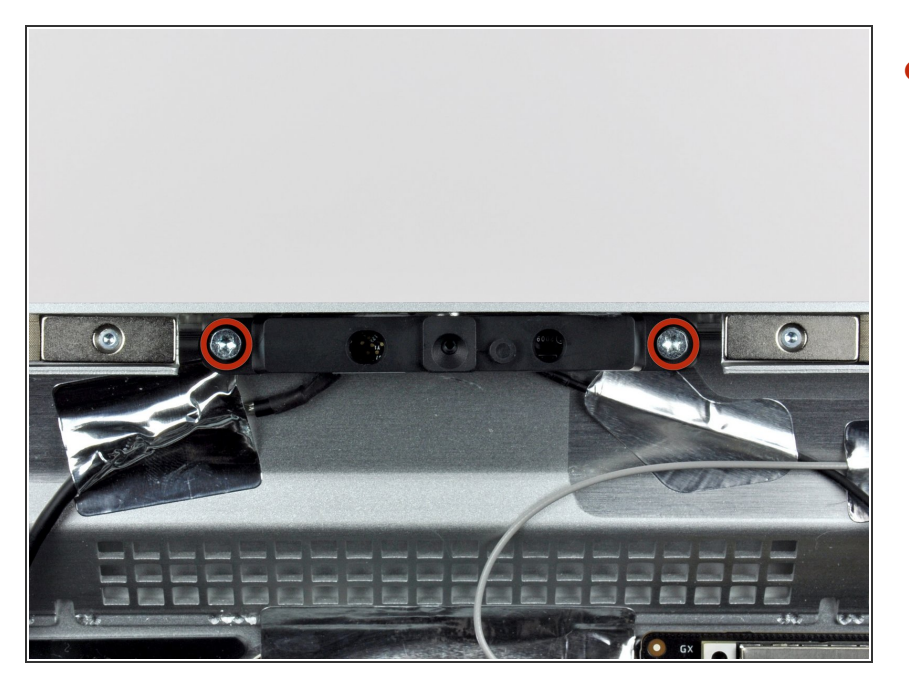

Retire los dos tornillos Torx T10 que sujetan la placa de la cámara a la carcasa exterior.  $\bullet$ 

#### **Paso 11**

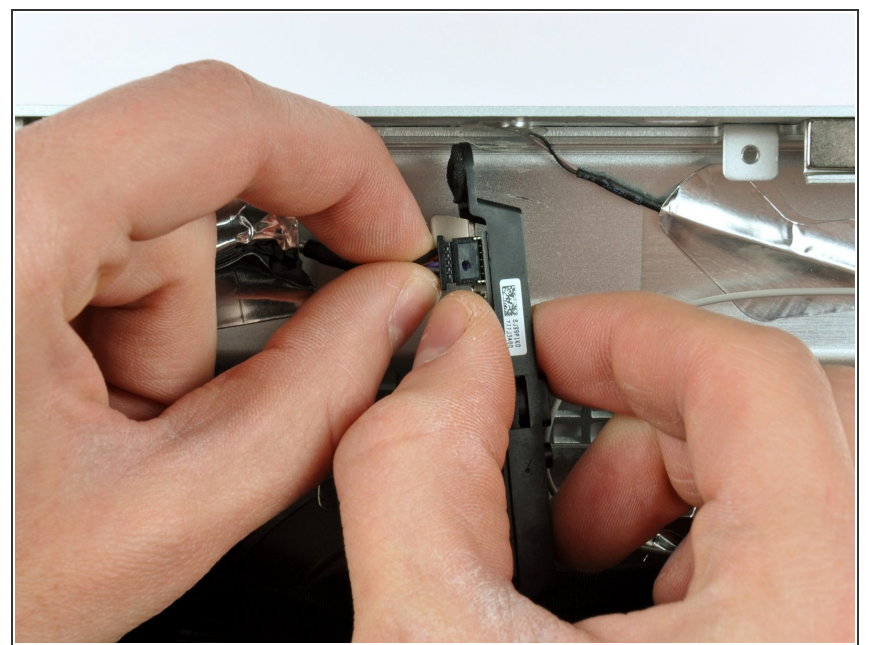

- **A** La placa de la cámara tiene un pequeño disipador de calor con pasta térmica aplicada a su superficie. Asegúrese de que la masilla esté uniformemente distribuida en el disipador de calor antes de la reinstalación.
	- Levante ligeramente la placa de la cámara de la carcasa exterior, teniendo cuidado de no alterar la cinta de aluminio que fija el cable de la cámara a la carcasa exterior.  $\bullet$

Desconecte el cable de la cámara tirando de su conector fuera del zócalo en la placa de la cámara.  $\bullet$ 

Para volver a armar su dispositivo, siga estas instrucciones en orden inverso.